# **РАЗРАБОТКА АВТОМАТИЗИРОВАННОГО РАБОЧЕГО МЕСТА ПРЕПОДАВАТЕЛЯ ДЛЯ ПЛАНШЕТНОГО ПК НА ПЛАТФОРМЕ ANDROID**

# **DEVELOPMENT OF THE AUTOMATED WORKPLACE OF TEACHER FOR TABLET PC ON ANDROID PLATFORM**

*O. Yurkova*

Annotation. The aim of the work is to improve the efficiency of the teacher by automating the recording of attendance and student performance.

Methods of database synchronization were studied and a twoway synchronization algorithm for the teacher's workstation was developed. The conducted testing allowed to establish the reliability of the program, as well as compliance with the specification of its functional characteristics. During the testing, the program confirmed the declared functionality, stability and reliability.

*Keywords:* automated workplace, organizer, database, synchronization, software architecture, android.

#### *Юркова Ольга Николаевна*

*К.э.н., доцент, ФГБОУ ВО «Брянский государственный инженерно-технологический университет» yurkova\_olga@mail.ru*

*Аннотация.* Цель работы — повысить эффективность работы преподавателя путем автоматизации ведения учета посещаемости и успеваемости студентов.

Были изучены методы синхронизации баз данных и разработан алгоритм двухсторонней синхронизации для АРМ преподавателя. Проведённое тестирование позволило установить надёжность работы программы, а также соответствие спецификации её функциональных характеристик. При тестировании программа подтвердила заявленную функциональность, устойчивость и надёжность

*Ключевые слова:* автоматизированное рабочее место, органайзер, база данных, синхронизация, архитектура программного средства, android.

## Введение

реподаватели носят с собой массу бумаг со сведе-<br>Ниями о посещаемости и успеваемости студентов.<br>Многих из преподавателей устраивает такое пониями о посещаемости и успеваемости студентов. Многих из преподавателей устраивает такое положение дел, но на сегодняшний день многие молодые преподаватели уже не представляют себя без планшетов, мобильных устройств и хотели бы иметь под рукой мобильный вариант учета посещаемости и успеваемости студентов в качестве основного места учета, другие рассматривают мобильный вариант как резервную копию. Так же органайзер для мобильного устройства носит большое преимущество перед бумажной версией, в нем можно ставить напоминания или подсказки при сдаче работ или при проверке студентов. В любом случае каждый выбирает, то, что удобно ему. Цель работы — повысить эффективность работы преподавателя путем автоматизации ведения учета посещаемости и успеваемости студентов, а также повышение качества преподавания дисциплины путем выявления проблемных тем, анализа отчетов об их сдаче. Поэтому, перед нами стоят следующие задачи: анализ работы преподавателя; сравнение функциональности программ-аналогов; проектирование и разработка программы АРМ преподавателя; тестирование разработанной программы АРМ преподавателя.

#### Моделирование процесса работы преподавателя

Для моделирования процесса работы преподавателя выбрана методология SADT. Это методология структурного анализа и проектирования, интегрирующая процесс моделирования, управление конфигурацией проекта, использование дополнительных языковых средств и руководство проектом со своим графическим языком. Диаграммы SADT позволяют моделировать предметную область в таком виде, в каком она существует на данный момент. Данная методология позволяет разделить действия и функции, быстро и с высокой точностью отразить процессы, происходящие в предметной области [2].Именно это и послужило причиной выбора данной методологии для построения модели работы преподавателя (рис. 1).

#### Обзор программ-аналогов

В настоящее время существует огромное множество программ органайзеров, но органайзеров для преподавателя существует не так уж и много.

Данные органайзеры были выбраны как наиболее подходящие для преподавателя: «Домашние задания»

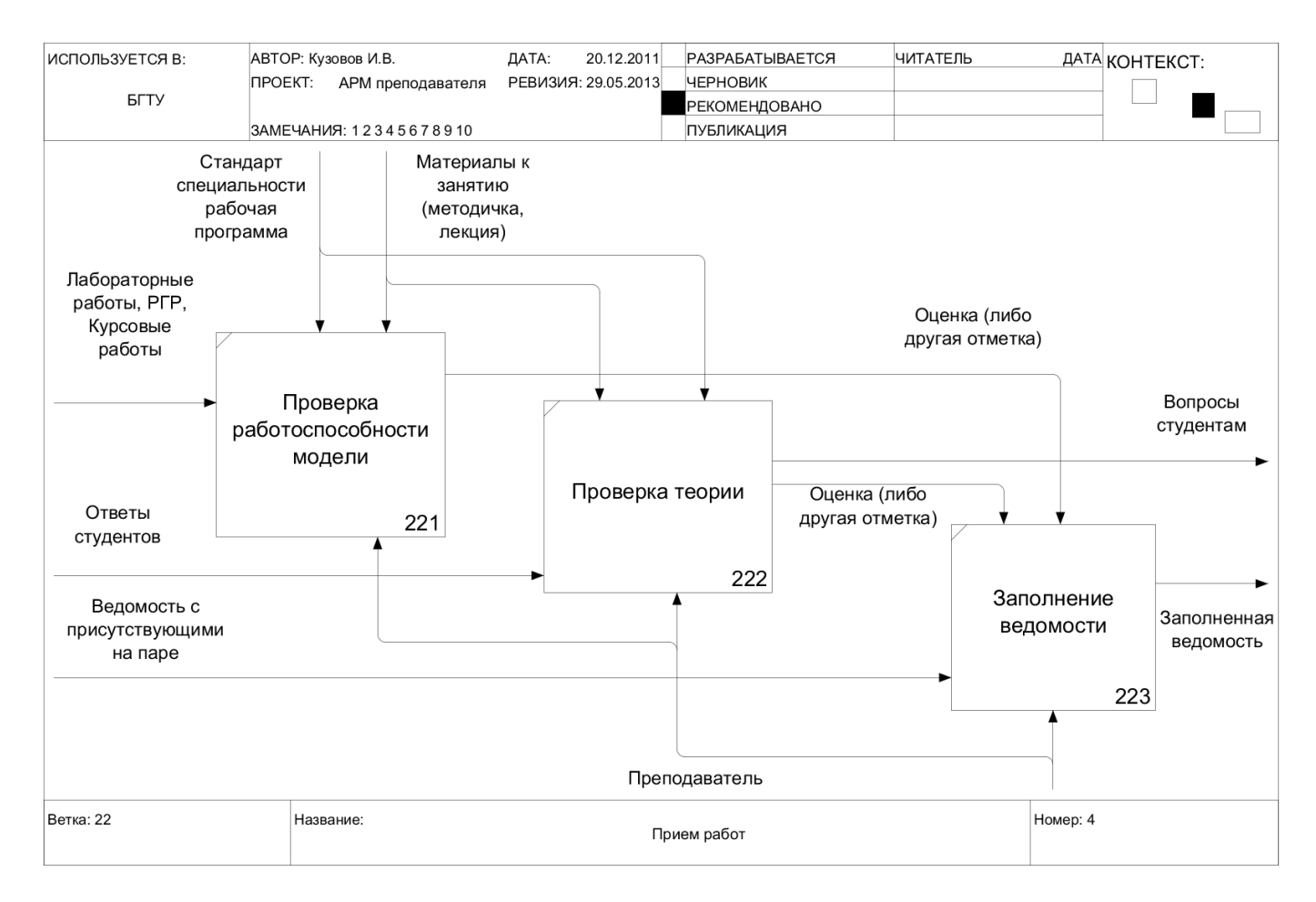

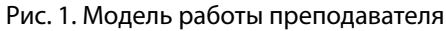

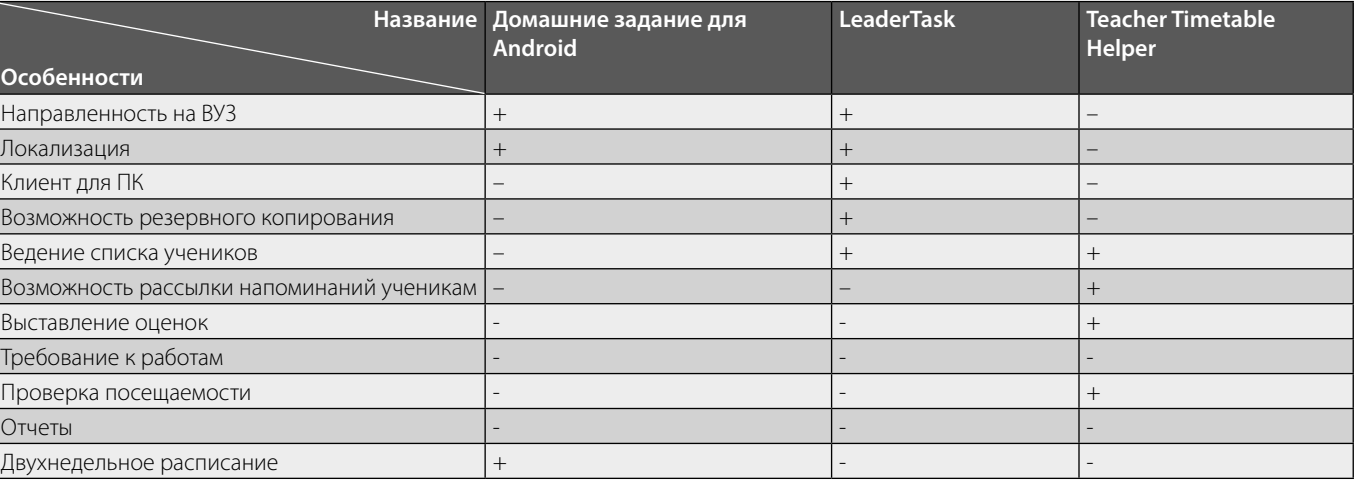

#### Таблица 1. Сравнение особенностей программ-аналогов

для android и Teacher Timetable Helper, либо наиболее гибкие в настройке: LeaderTask.

Все рассмотренные аналоги (табл. 1) имеют свои сильные и слабые стороны, но, к сожалению, ни один из них не подходит для преподавателя из-за недостаточной функциональности, сложности адаптации и несколько иной специализации. Поэтому в процессе работы нужно учесть те достоинства, которые были найдены и избежать недостатков.

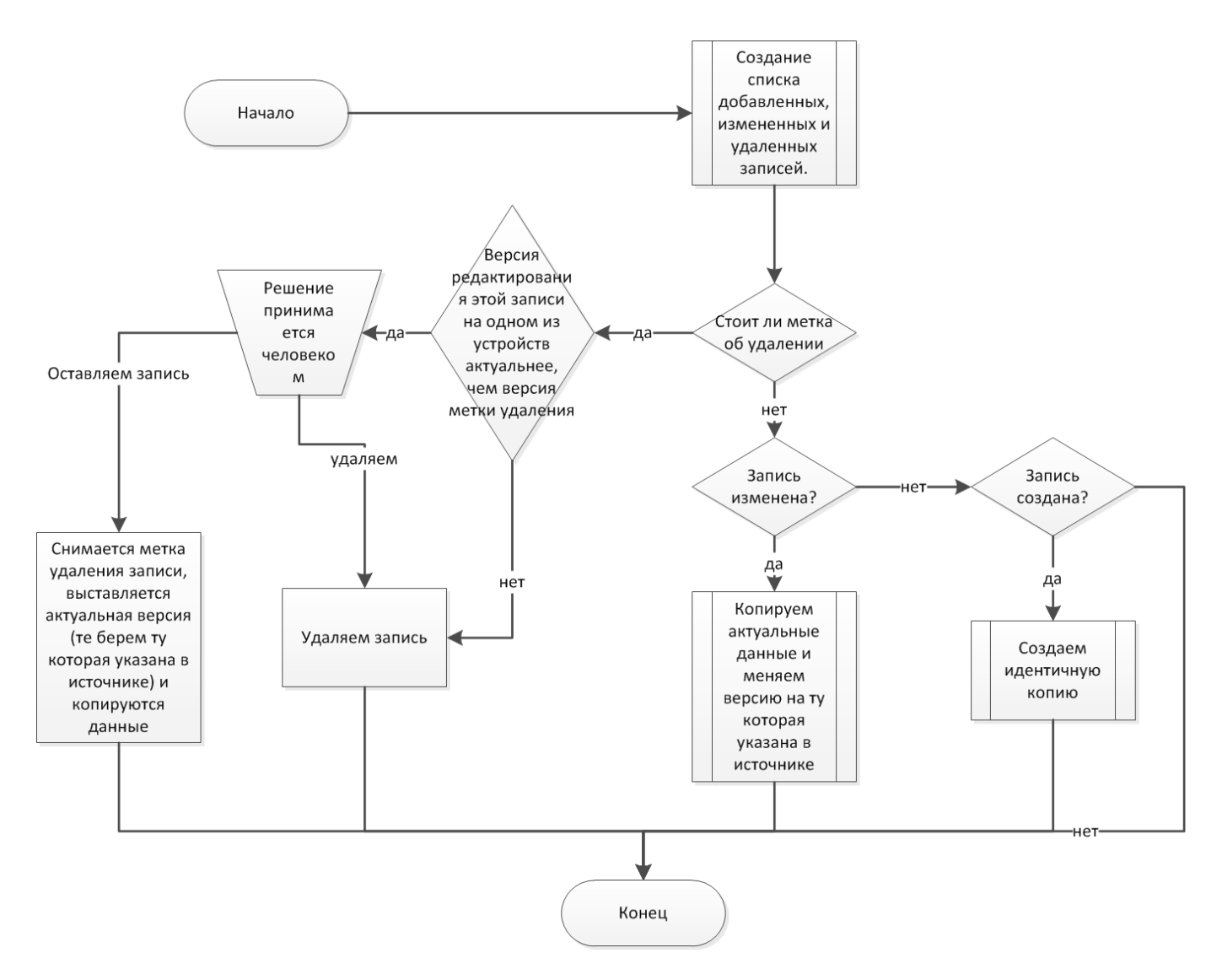

Рис. 2. Блок-схема алгоритма синхронизации

# Интерфейсы пользователя

На устройстве под управлением ОС Android приложение должно:

- ♦ работать в полноэкранном режиме;
- ♦ иметь достаточно большие кнопки для управления;
- ♦ иметь подписи на кнопках или под ними;
- использовать выпадающие списки для выбора параметра;
- ♦ использовать списки для отображения больших объемов данных;
- ♦ использовать разноуровневые списки;
- использовать таблицы для отображения табличных данных;
- использовать диалоги при работе с пользователем;
- ♦ использовать всплывающие подсказки для вывода ошибок;
- использовать подсказки для вывода информационных сообщений;
- ♦ допускается использование общепринятых англоязычных слов в элементах интерфейса;
- ♦ корректно отображаться на экранах от 8 дюймов.

При разработке АРМ были рассмотрены требования, предъявляемые к репликации данных, основные подходы синхронизации, а так же рассматривались готовые решения для синхронизации и репликации. Но, ни один алгоритм не удовлетворяет потребностям разрабатываемой системы в силу технических ограничений системы, высокой сложности реализации или высокой нагрузке на сеть, процессор и внутреннюю память. Готовые решения так же не могут удовлетворить техническим особенностям разрабатываемой системы. В результате был разработан собственный алгоритм (рис. 2), позволяющий синхронизировать данные в автоматизированном рабочем месте преподавателя.

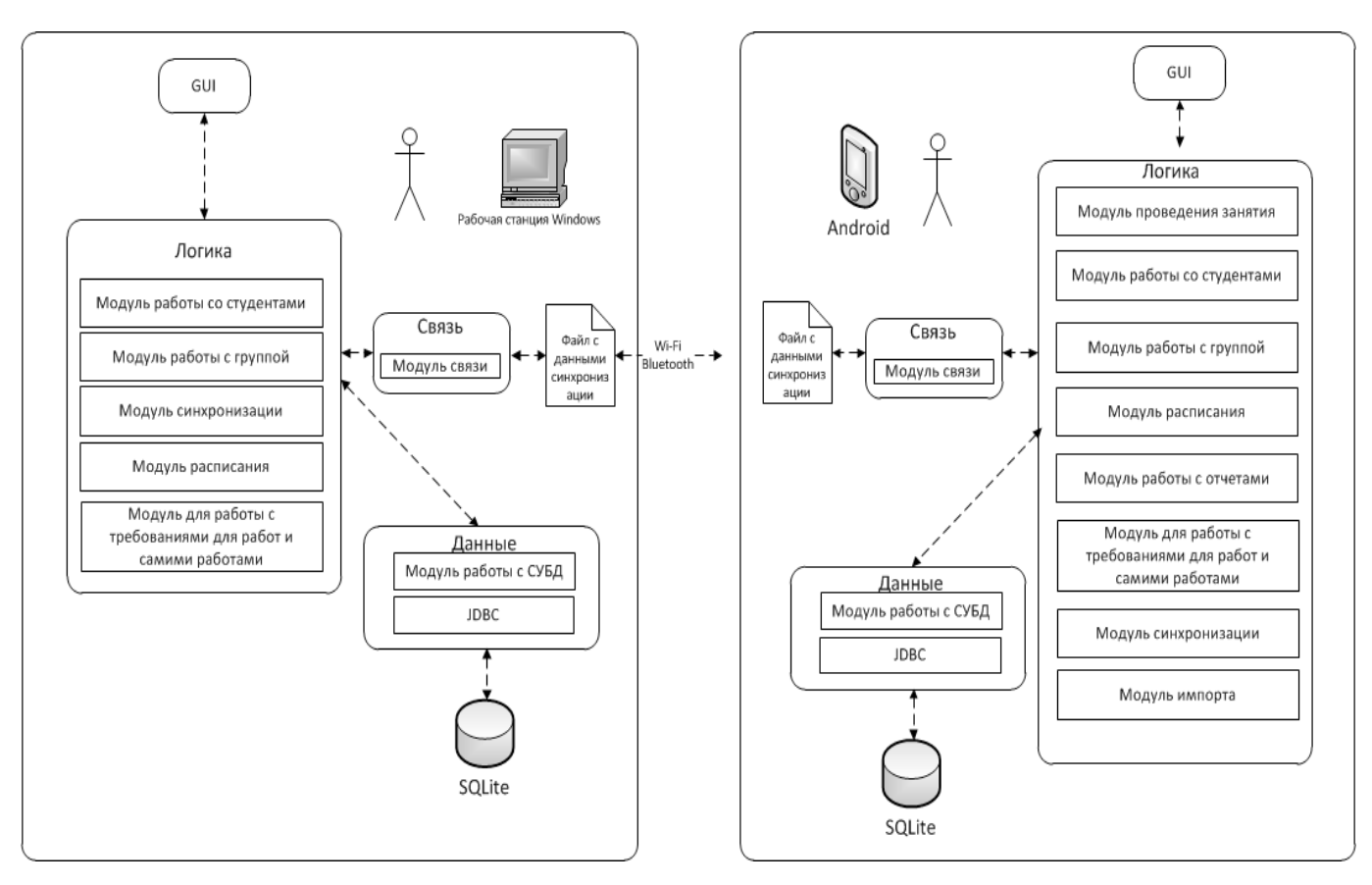

Рис. 3. Архитектура программного продукта

#### Архитектура программного продукта

Приложение построено по типу насыщенного клиентского приложения [3]. АРМ преподавателя состоит из двух независимых приложений (рис. 3) одно из, которых работает на Windows, другое на Android. Данные в приложениях хранятся в БД SQLite. Имеется возможность двунаправленной синхронизации данных между базами. Данные передаются посредством WI-FI. Рассмотрим каждый модуль детально.

Модуль «проведения занятия».

- ♦ Предоставляем возможность по ведению журнала.
- Предоставляет дополнительную информацию для проведения пары, такую как вопросы по лабораторным работам, личные заметки, и т.д.
- ♦ Предоставляет возможность помощи преподавателю вызывать студентов с приоритетом (например, студенты с наибольшим количеством сданных работ).

#### Модуль «работы со студентами».

- Предоставляет получение или занесение информации о студенте.
- Просмотр его успеваемости, посещаемости.

Модуль «работы с группой».

- Предоставляет получение или занесение информации о группе.
- ♦ Формирование группы.

Модуль «расписания» предоставляет доступ к расписанию преподавателя, позволяет добавлять, править или удалять события.

Модуль «работы с требованиями» предоставляет возможность добавления новых работ и требований к ним.

Модуль «импорта» позволяет добавлять студентов и информацию о них из CVS-файла.

Модуль «работы с отчетами» предоставляет возможность увидеть сводную таблицу пропусков группы по предмету или ее успеваемости.

Модуль «синхронизации»: предоставляет возможность односторонней или двухсторонней синхронизации между ПК и мобильным устройством.

Модуль «связи»: реализует интерфейс передачи данных через физический интерфейс (WI- FI).

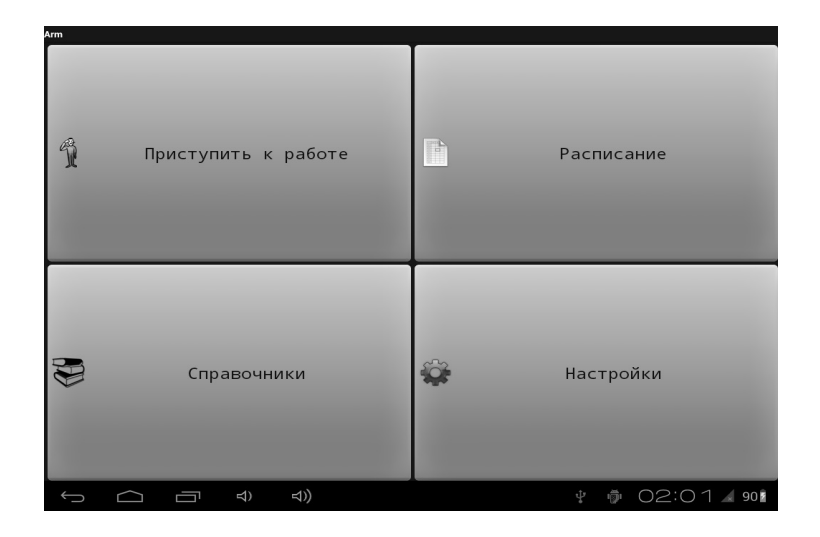

Рис. 4. Главное окно программы

Модуль «работы с СУБД»: реализует интерфейс взаимодействия с СУБД. В этом модуле находятся функции выборки, вставки, добавления и удаления данных.

## Выбор средств разработки

Использовалась новую среду разработки Android Studio, которая появилась 13 мая 2013 года. Основой для новой IDE стала платформа IntelliJ от компании JetBrains. За непродолжительное время использования этой среды не было выявлено каких- либо ошибок. Помимо возможностей, присутствующих в IntelliJ IDEA, в Android Studio реализовано несколько дополнительных функций, таких как новая подсистема сборки, тестирования и развёртывания приложений, основанная на сборочном инструментарии Gradle и поддерживающая использование средств непрерывной интеграции. Для ускорения разработки приложений представлена коллекция типовых элементов интерфейса и визуальный редактор для их компоновки, предоставляющий удобный предпросмотр различных состояний интерфейса приложения (например, можно посмотреть как интерфейс будет выглядеть для различных версий Android и для различных размеров экрана). Для создания нестандартных интерфейсов присутствует мастер создания собственных элементов оформления, поддерживающий использование шаблонов [1]. Для хранения данных выбрана СУБД SQLite использовалась легковесная встраиваемая реляционная база данных. SQLite является единственной СУБД доступной для использования в Android.

#### Интерфейс программы

Администратор должен установить на компьютер. NETFrameWork, версии не ниже 3.0.Для обеспечения синхронизации администратор должен настроить беспроводную локальную сеть на планшетном ПК и настольном ПК. Установку на ПК производить не нужно, так как приложение запускает из исполняемого файла.

Для установки на планшетный ПК требуется перенести исполняемый APK-файл на внешнюю память устройства. После чего перейти в настройки. Во вкладке безопасность нужно установить флаг на «Неизвестные источники». После этого с помощью любого файлового менеджера нужно перейти к месту хранения APK-файла и запустить его. Когда установка закончится — система оповестит администратора об этом.

После запуска появится стартовое окно (рис. 4), где нужно будет нажать на справочники, чтобы заполнить необходимый минимум для начала работы. В ежедневной работе приходиться помимо заполнения справочников также редактировать и удалять в них информацию. Для редактирования или удаления информации необходимо произвести долгое нажатие на соответствующем элементе, после чего появится диалог с двумя пунктами «Править» и «Удалить». В некоторых элементах для правки требуется просто нажать на элемент.

Сервисные функции приложения находятся во вкладке «Настройки». При помощи сервисных функций можно импортировать данные о студентах из CVS-файла, задать пароль на приложение, сбросить БД в исходное состояние, а также произвести синхронизацию данных.

## Тестирование

Испытания работоспособности программы в исключительных ситуациях основывалось на применении некорректных или отсутствующих данных, проверке

в случае сбоев, провокационных или злоумышленных действий пользователя.

Для начала были произведены с удалением файла БД из системы. В этом случае программа при очередном запросе к БД выдала ошибку и закрылась, после повторного запуска пересоздала этот файл и продолжила работу. Естественно, данные, хранившиеся в удаленном файле, были утеряны. В процессе синхронизации было разорвано Wi-Fi-соединение. Программа выдала ошибку и откатила все изменения на момент до начала синхронизации.

Был проверен случай, когда работа пользователя неожиданно прерывалась (например, при выключении электропитания). После возобновления работы, программный продукт продолжал работать в штатном режиме.

Был проверен случай, когда переполнение оперативной памяти вызвало перезагрузку планшета. В результате данные находящиеся в незавершенных транзакциях откатились в момент начала транзакции.

Были протестированы все наиболее важные элементы АРМ и самые уязвимые её места. В ходе тестирования программа показала необходимую функциональность, устойчивость и надёжность.

#### Заключение

АРМ предназначено для обеспечения удобства работы преподавателей и сокращения бумажного документооборота.

В рамках данной работы проведена подготовка исходных данных о предметной области и продуктах, схожего направления, осуществлено проектирование информационной и функциональной модели, разработка интерфейса пользователя, написание и отладка программного кода, подбор и реализация тестовых примеров на основе имеющихся данных.

Разработанный программный продукт является актуальным, т.к. обладает следующим набором возможностей.

- 1. Хранение данных о студенте.
- 2. Возможность преподавателю увидеть свое расписание в режиме четная/нечетная неделя с указанием текущей недели. При нажатии на конкретную пару должно отображаться окно со списком групп в формате «год обучения специальность номер группы.
- 3. Возможность увидеть список группы и посещаемость по преподаваемой дисциплине.
- 4. Предусмотреть режим редактирования посещаемости.
- 5. Возможность увидеть список группы и успеваемость по преподаваемой дисциплине.
- 6. Предусмотреть режим редактирования успеваемости.
- 7. При нажатии на студента в списке группы должна выводиться контактная информация: электронная почта, телефон.
- 8. Возможность иметь список требований к каждой лабораторной работе и по мере сдачи лабораторной работы студентом помечать выполненное требование.
- 9. Возможность блокировки программы паролем.
- 10. Возможность синхронизации с ПК.

Продукты-аналоги, имеющие подобный функционал и возможности либо не имеют подобного функционала, либо имеют перегруженный (запутанный) интерфейс, что делает их недоступными для ряда потенциальных потребителей.

Функциональные возможности автоматизированного рабочего места, разрабатывались на основе обобщения достоинств и недостатков программ аналогов. Актуальность разработки заключается в том, что в данное время не во всех учебных заведениях используются АРМ, обладающие сходным функционалом, и зачастую они не обладают необходимыми требованиями, среди которых: несовместимость с последними технологиями системного программного обеспечения; отсутствие составления и печати отчетов о проведенной работе; отсутствие требований для сдаваемых работ.

#### ЛИТЕРАТУРА

- 1. Дейтел П., Дейтел Х., Дейтел Э., Моргано М. Android для программистов: создаём приложения // СПб.: Питер. 2013.-560 с.
- 2. Вендров А.М. CASE-технологии. Современные методы и средства проектирования информационных систем // М.: Бином.— 2003.— 215 с.
- 3. Орлов. С. А., Цилькер Б. Я. Технологии разработки программного обеспечения. // М.: Просвещение. 2012. 608 с.

Журнал «Современная наука: актуальные проблемы теории и практики»